# **ID300 관리자 매뉴얼 반드시 반드시 참고하세요 참고하세요**

#### 주문하실 음료 화면을 선택해주세요.

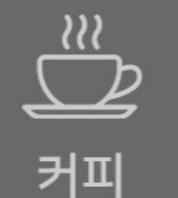

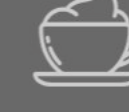

라떼

차

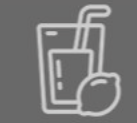

에이드/탄산수/얼음물

**목 차**

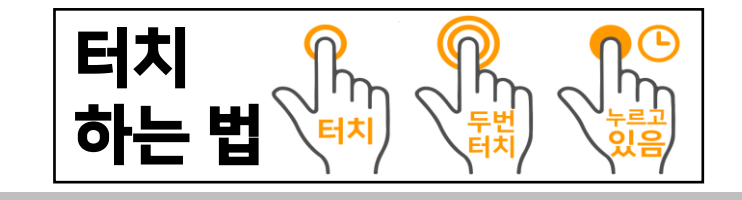

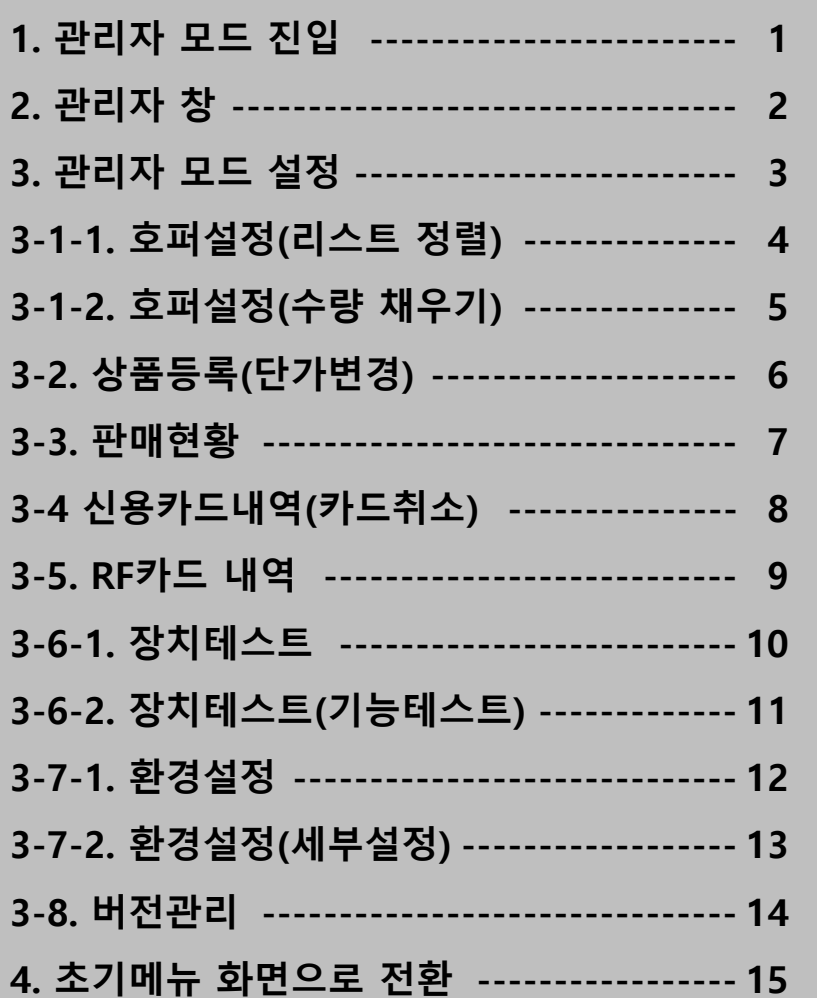

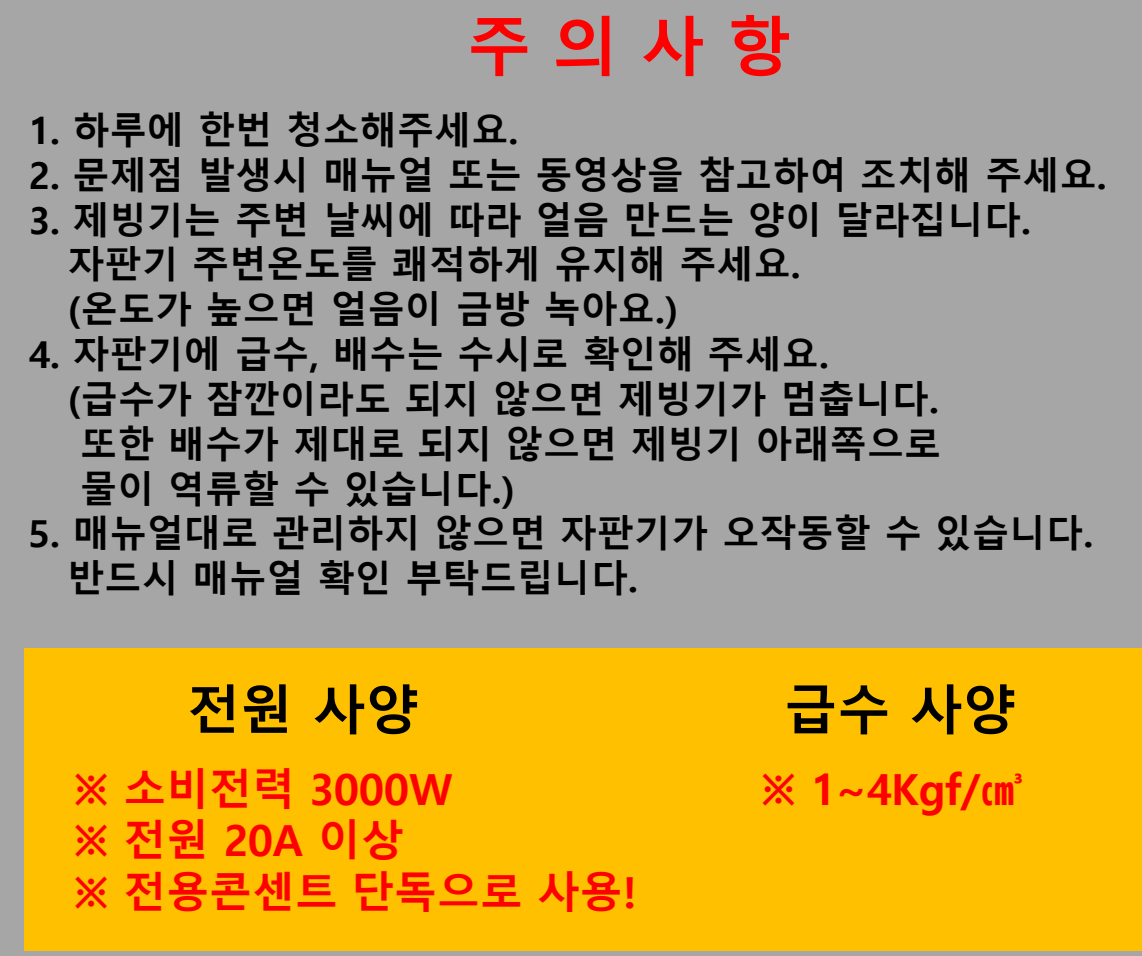

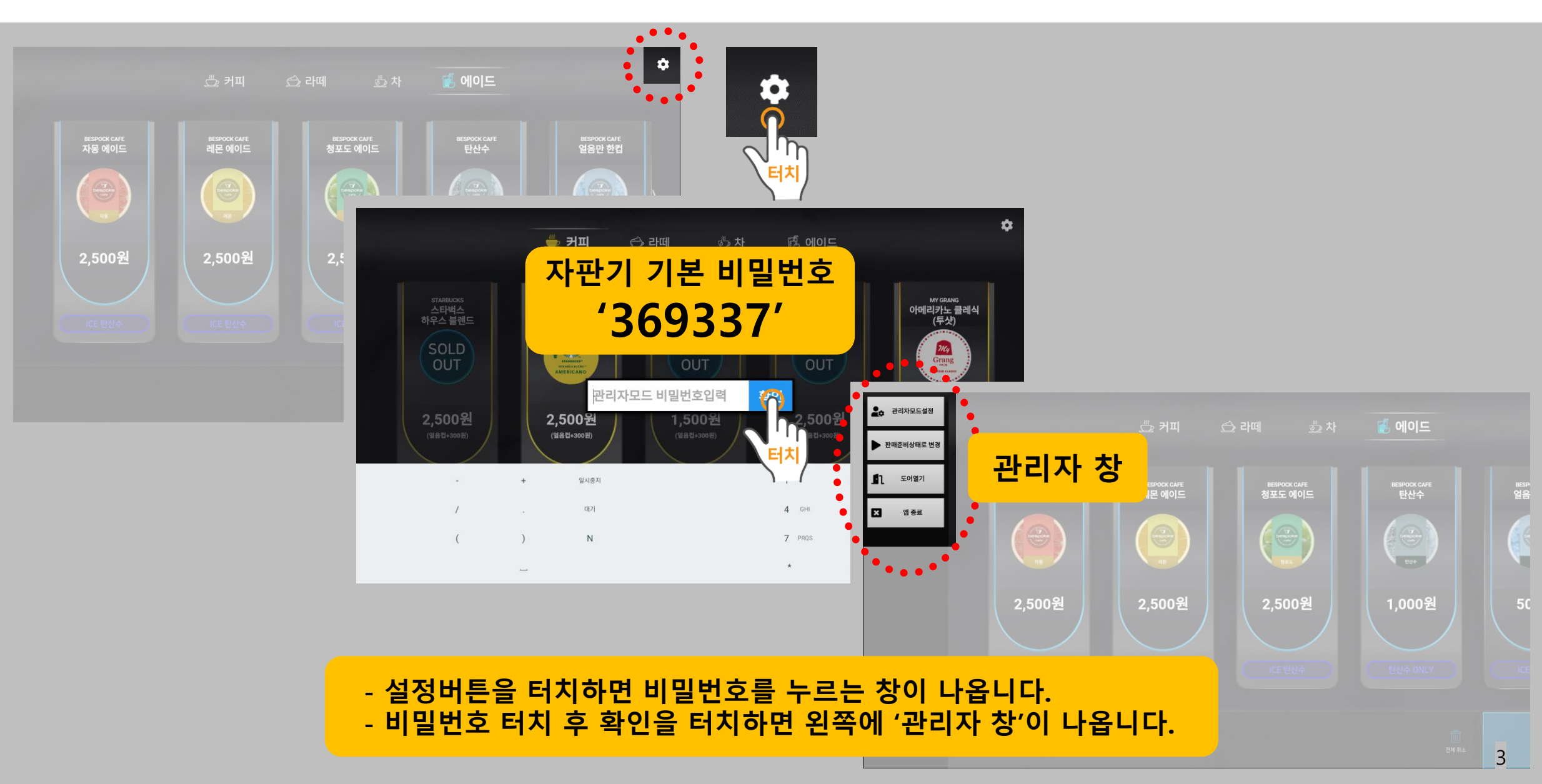

#### **1. 관리자 모드 진입**

#### **2. 관리자 창**

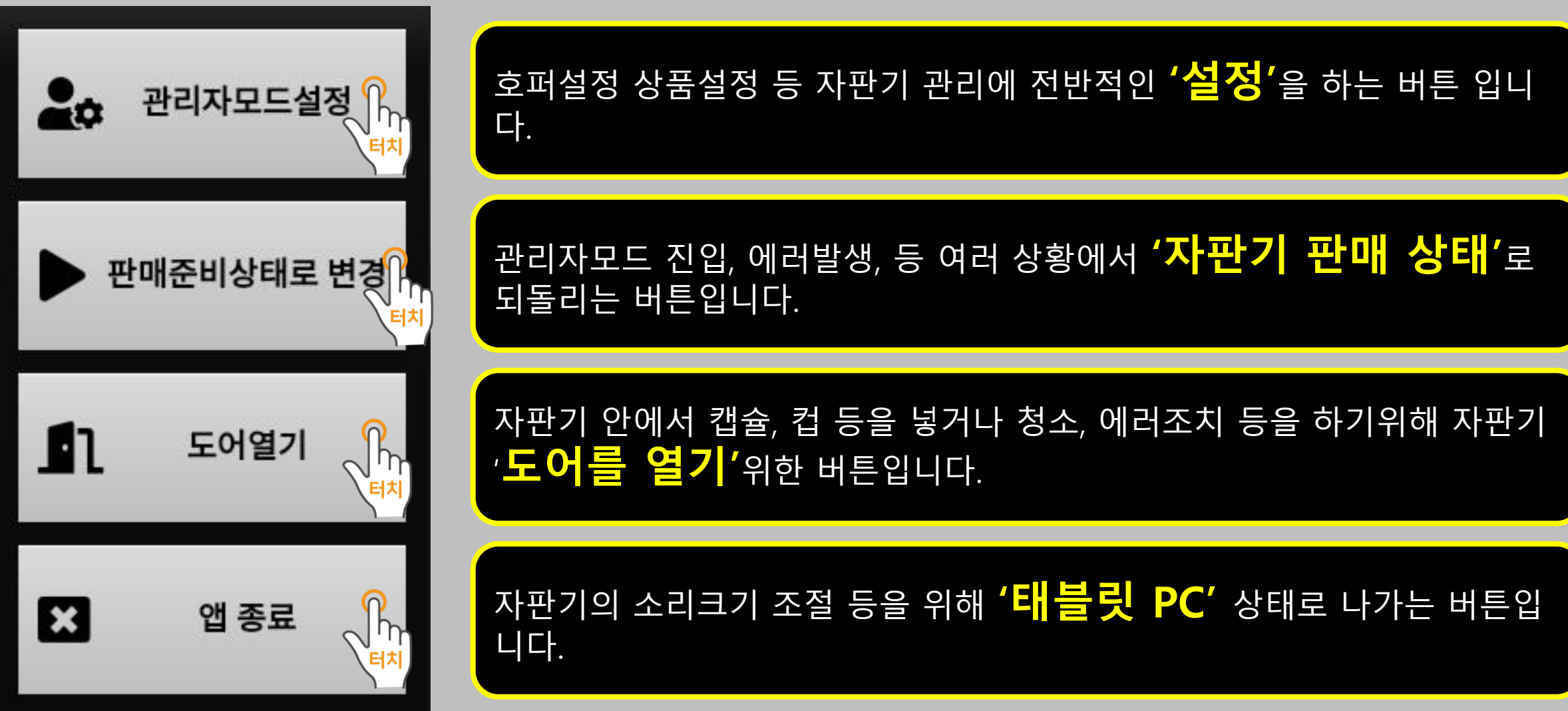

## **3. 관리자 모드 설정**

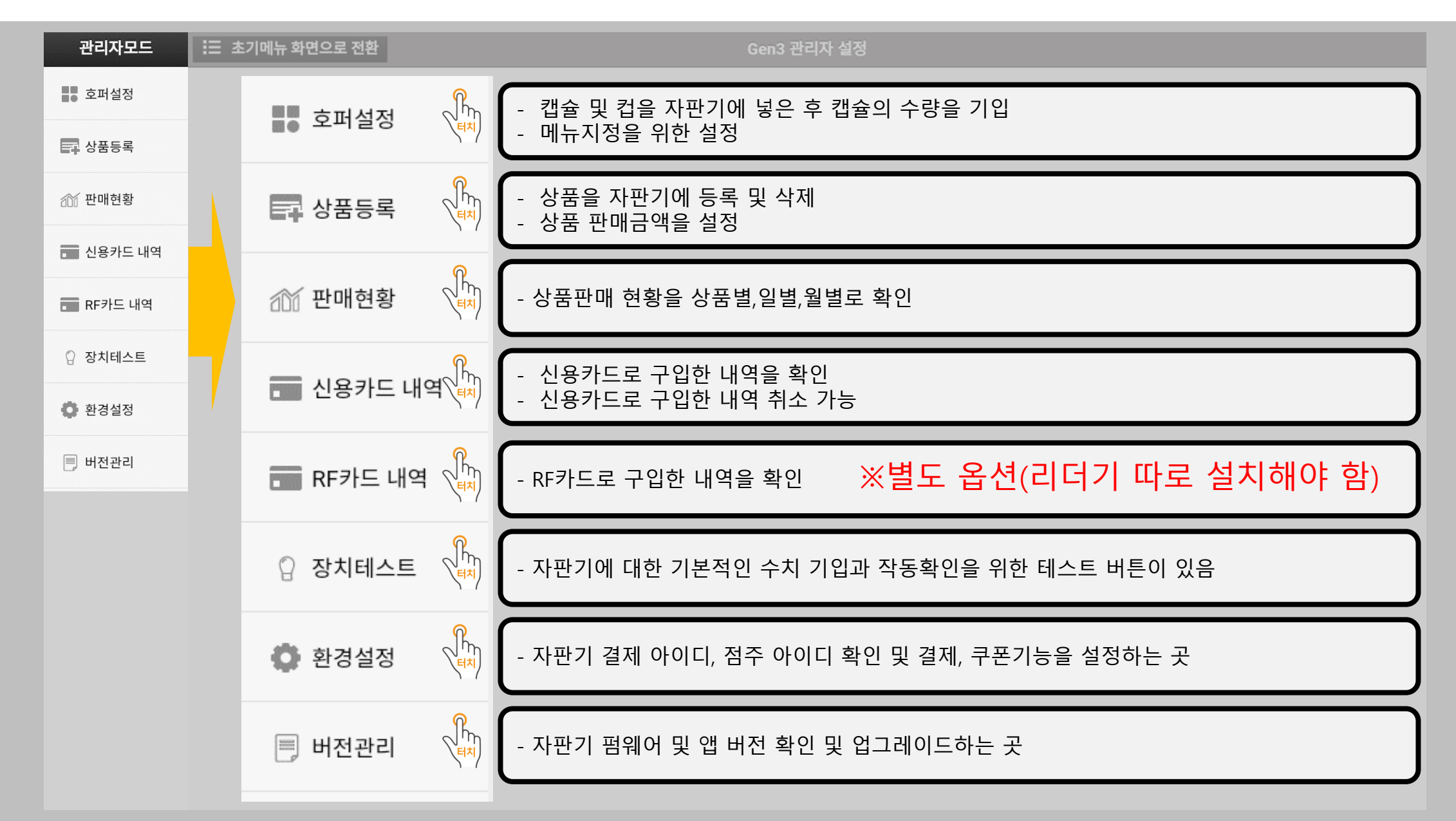

#### **3-1-1. 호퍼설정(리스트 정렬)**

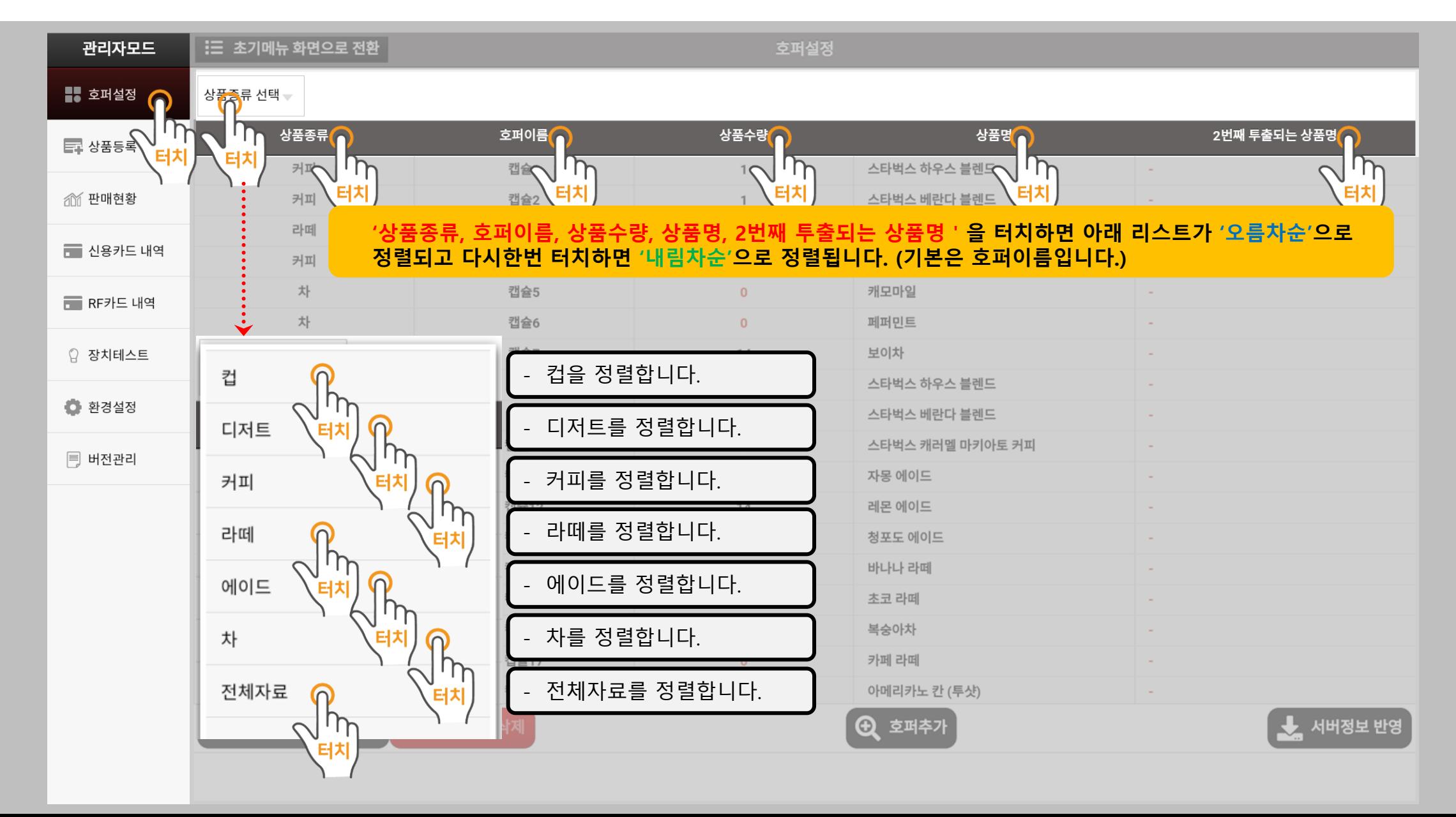

## **3-1-2. 호퍼설정(수량 채우기)**

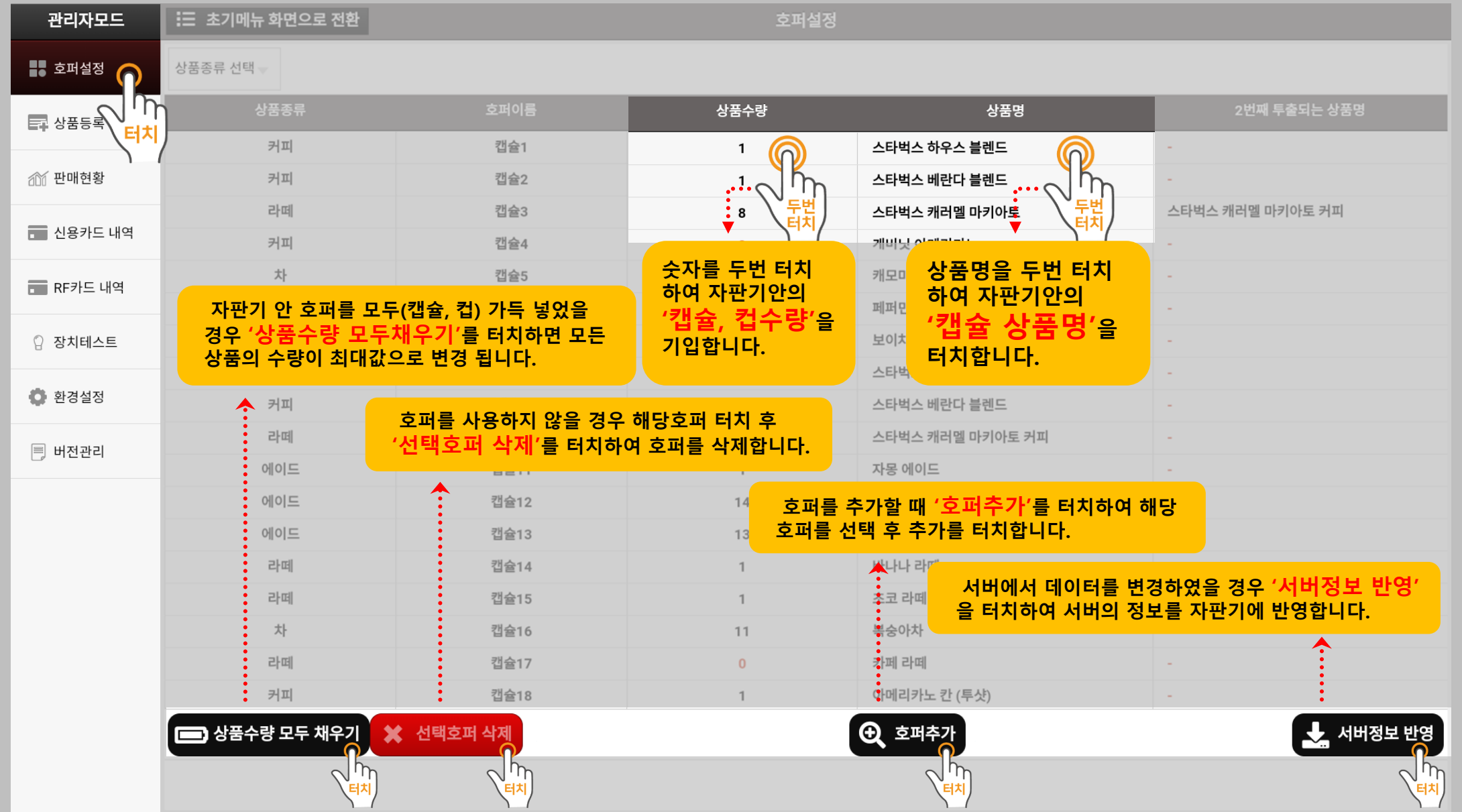

## **3-2. 상품등록(단가변경)**

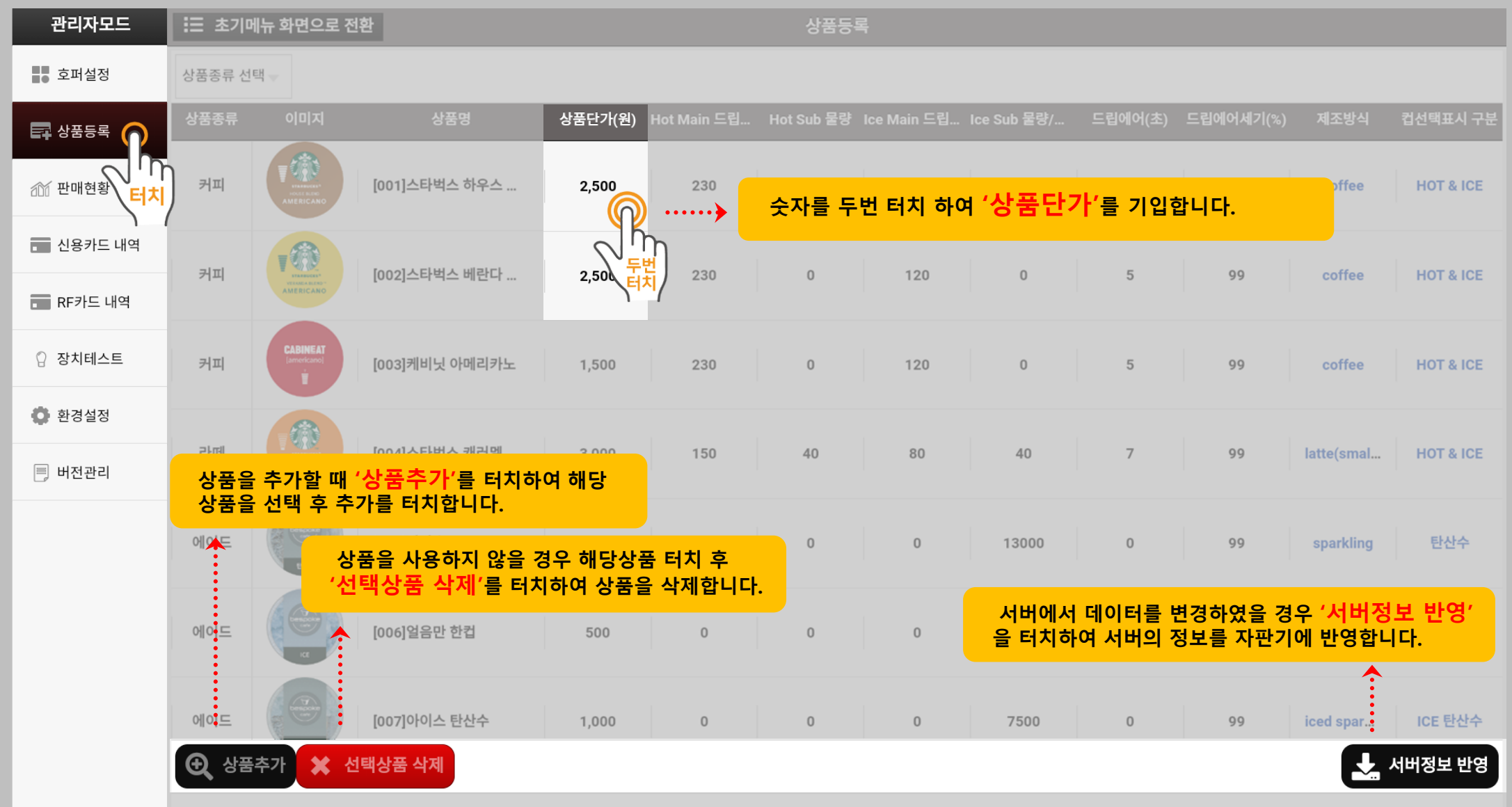

### **3-3. 판매현황**

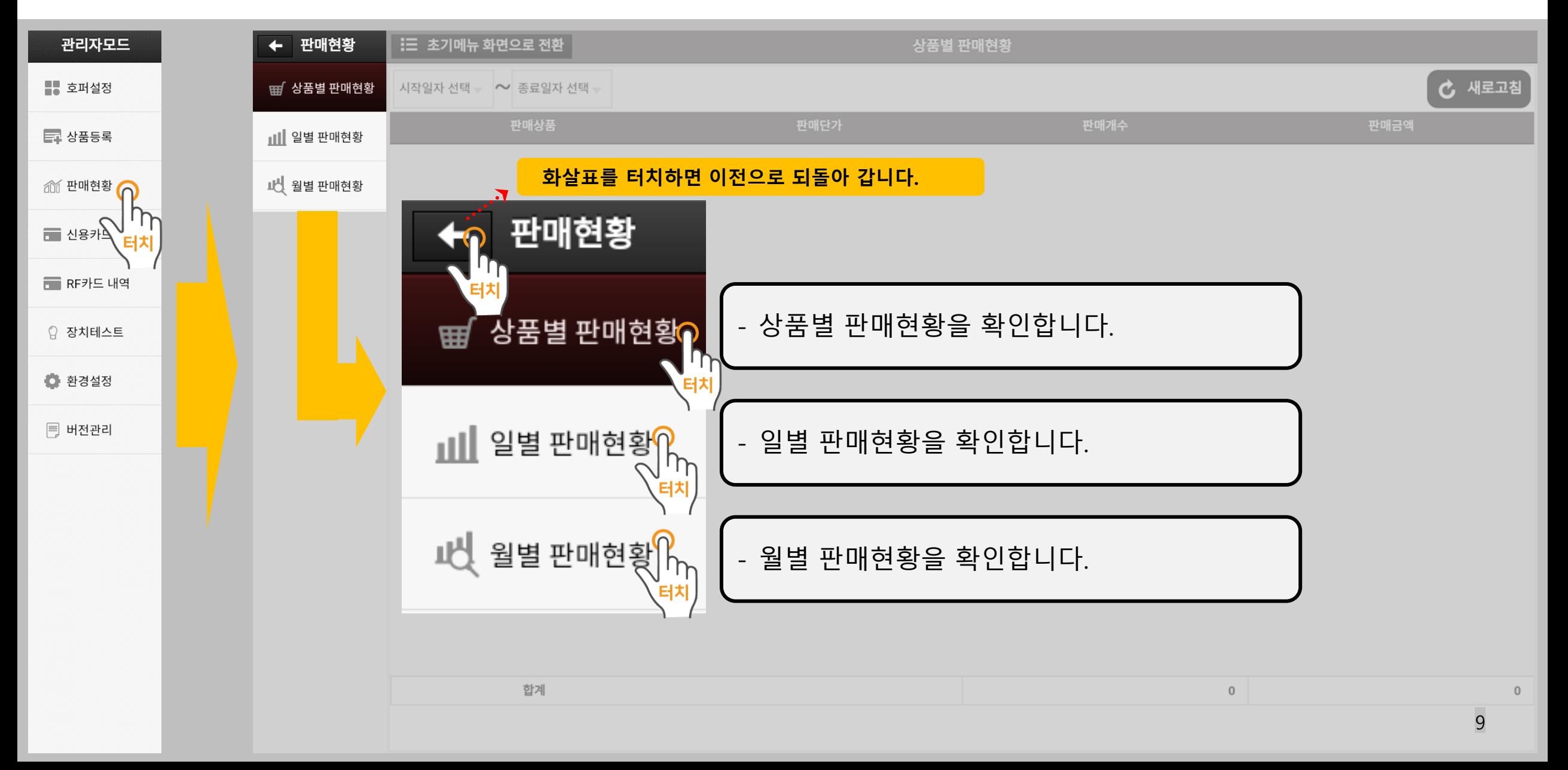

#### **3-4 신용카드내역(카드취소)**

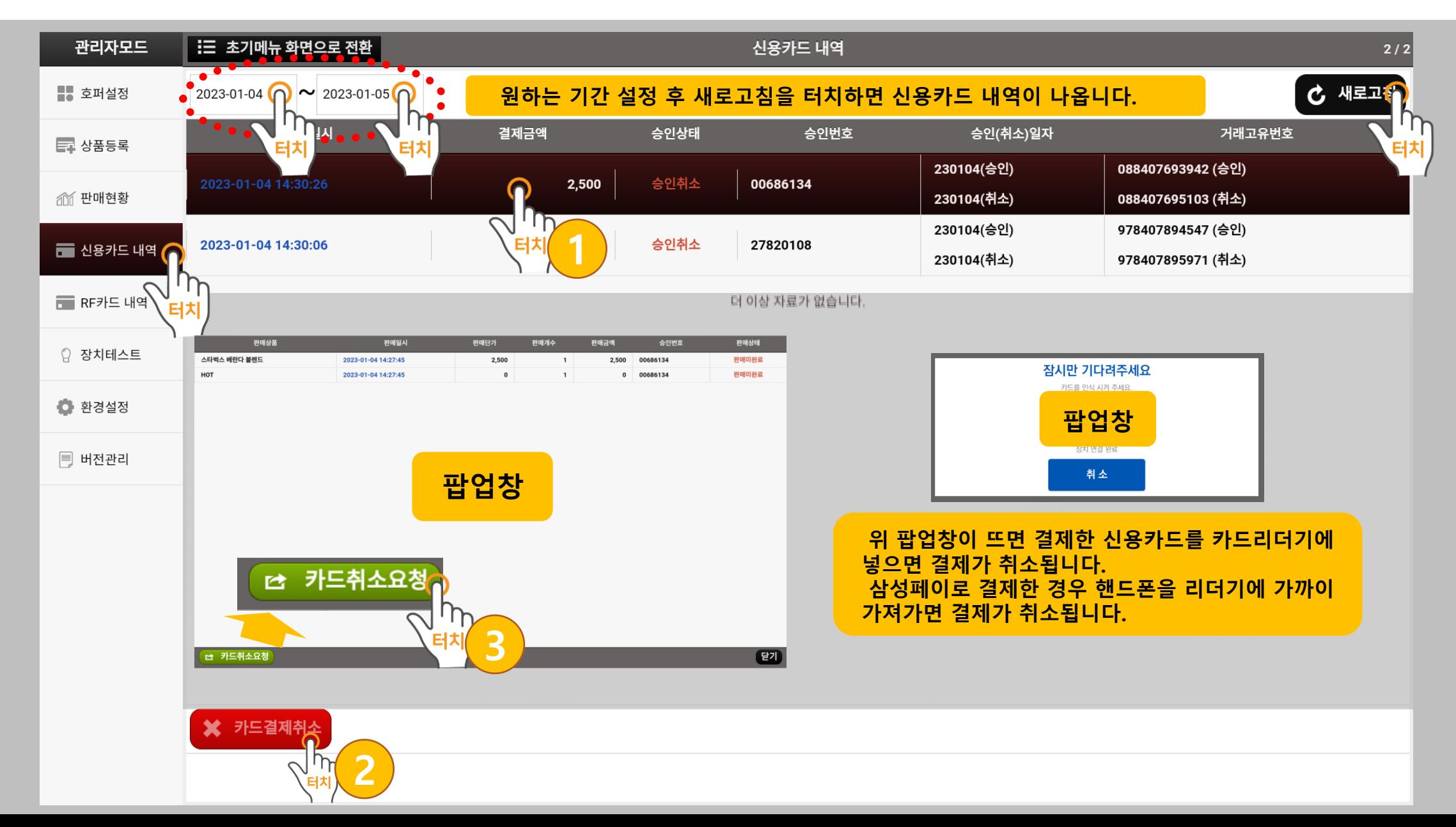

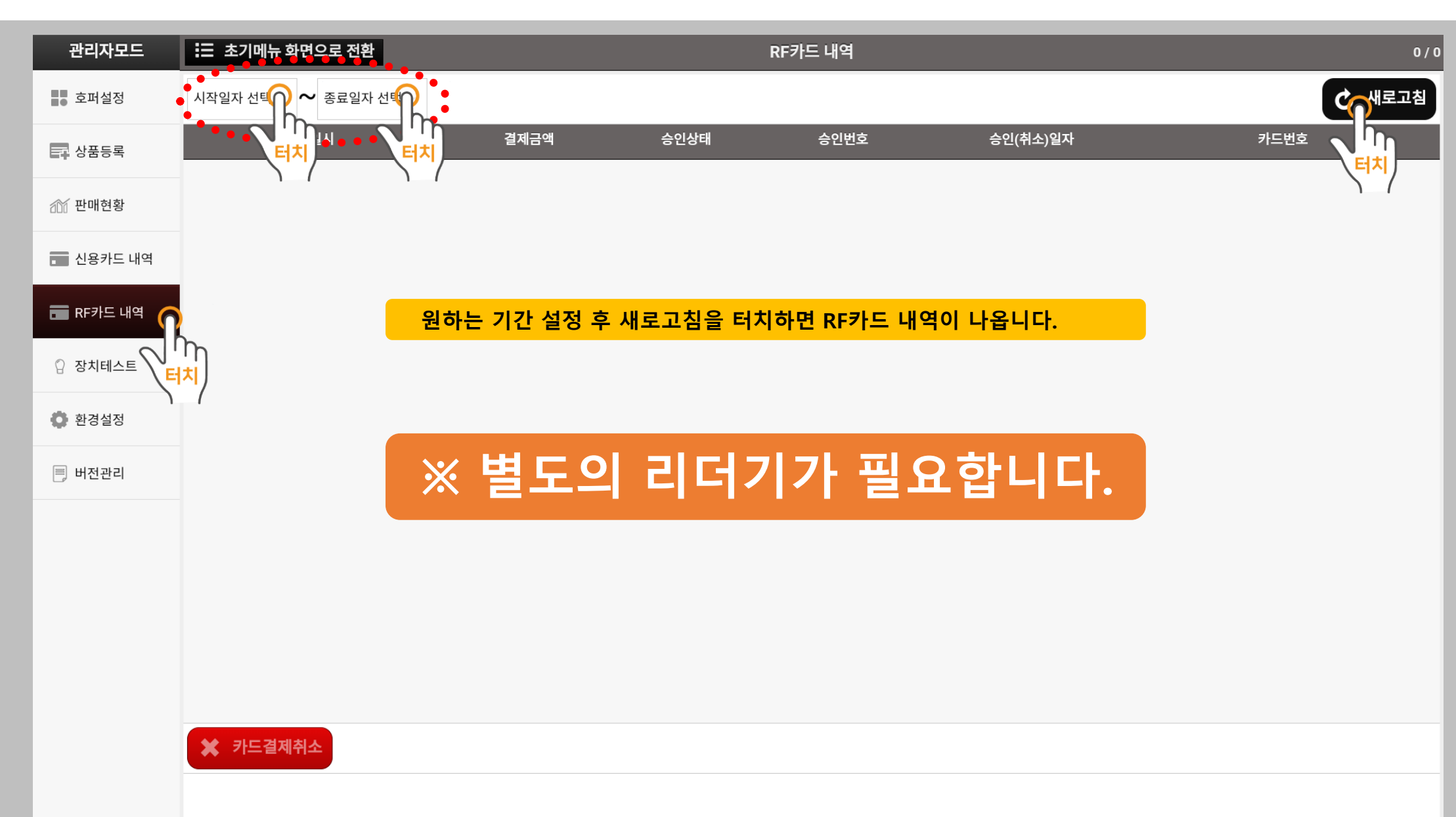

#### **3-5. RF카드 내역**

#### **3-6-1. 장치테스트**

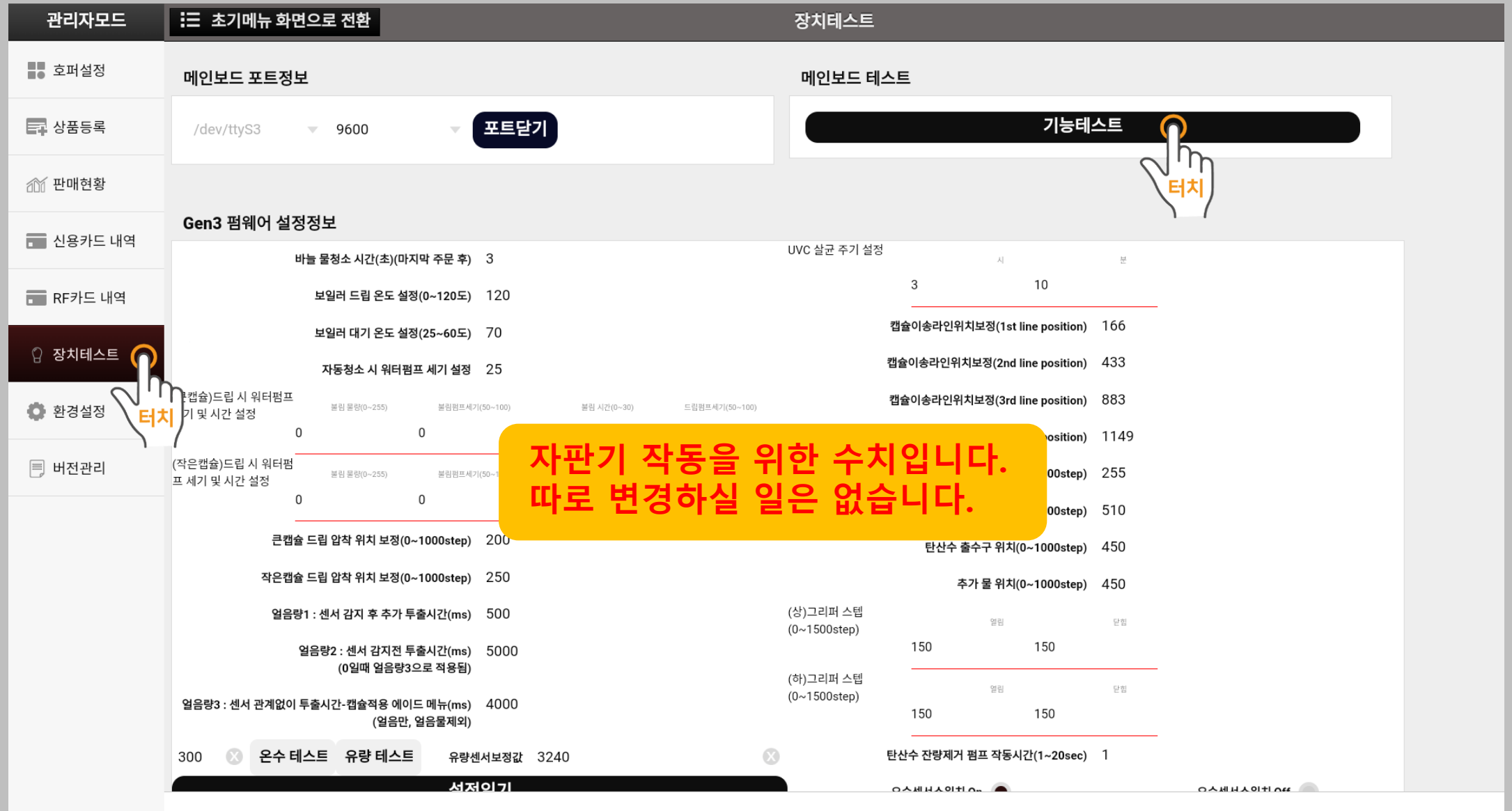

#### **3-6-2. 장치테스트(기능테스트)**

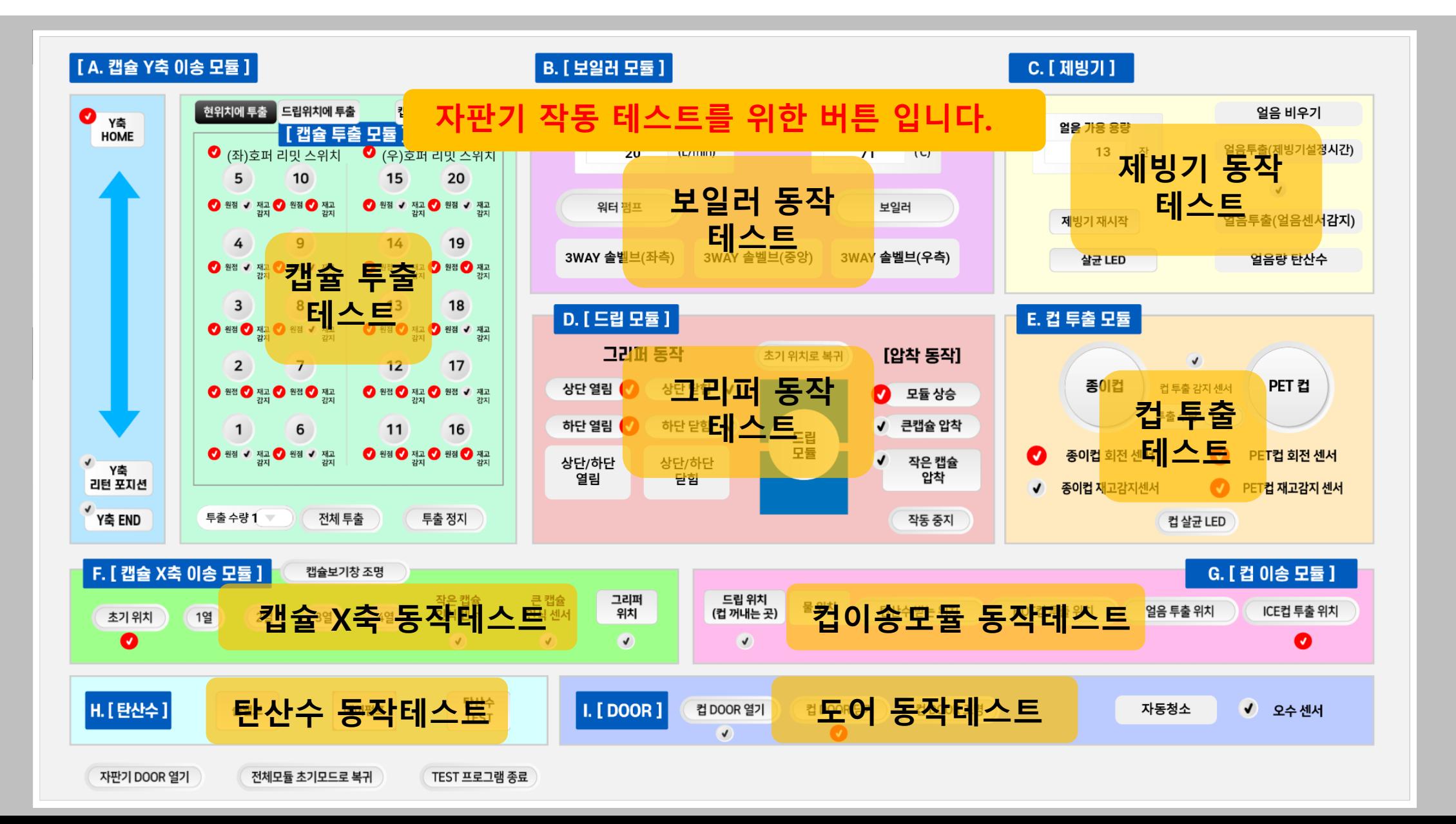

#### **3-7-1. 환경설정**

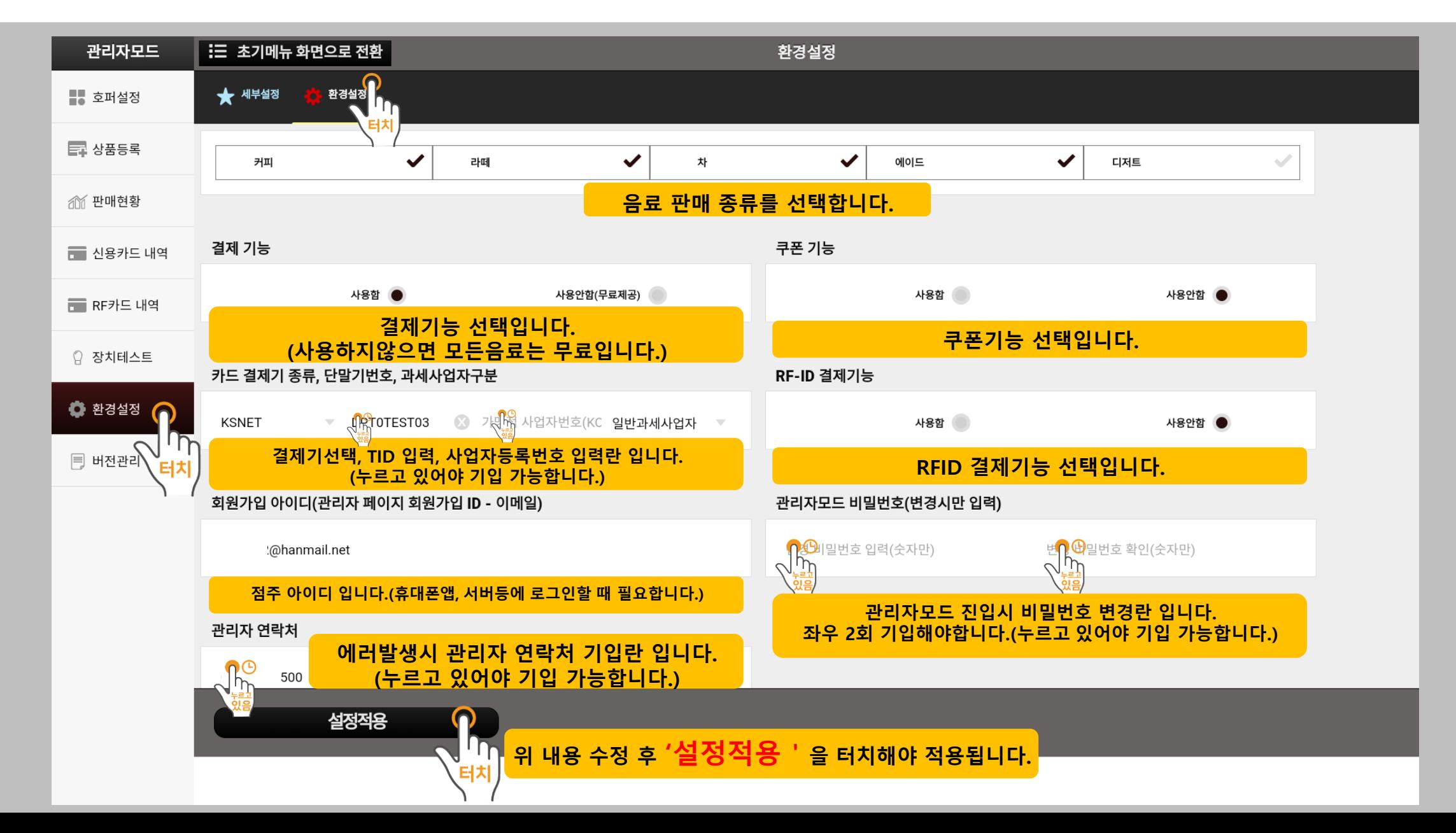

## **3-7-2. 환경설정(세부설정)**

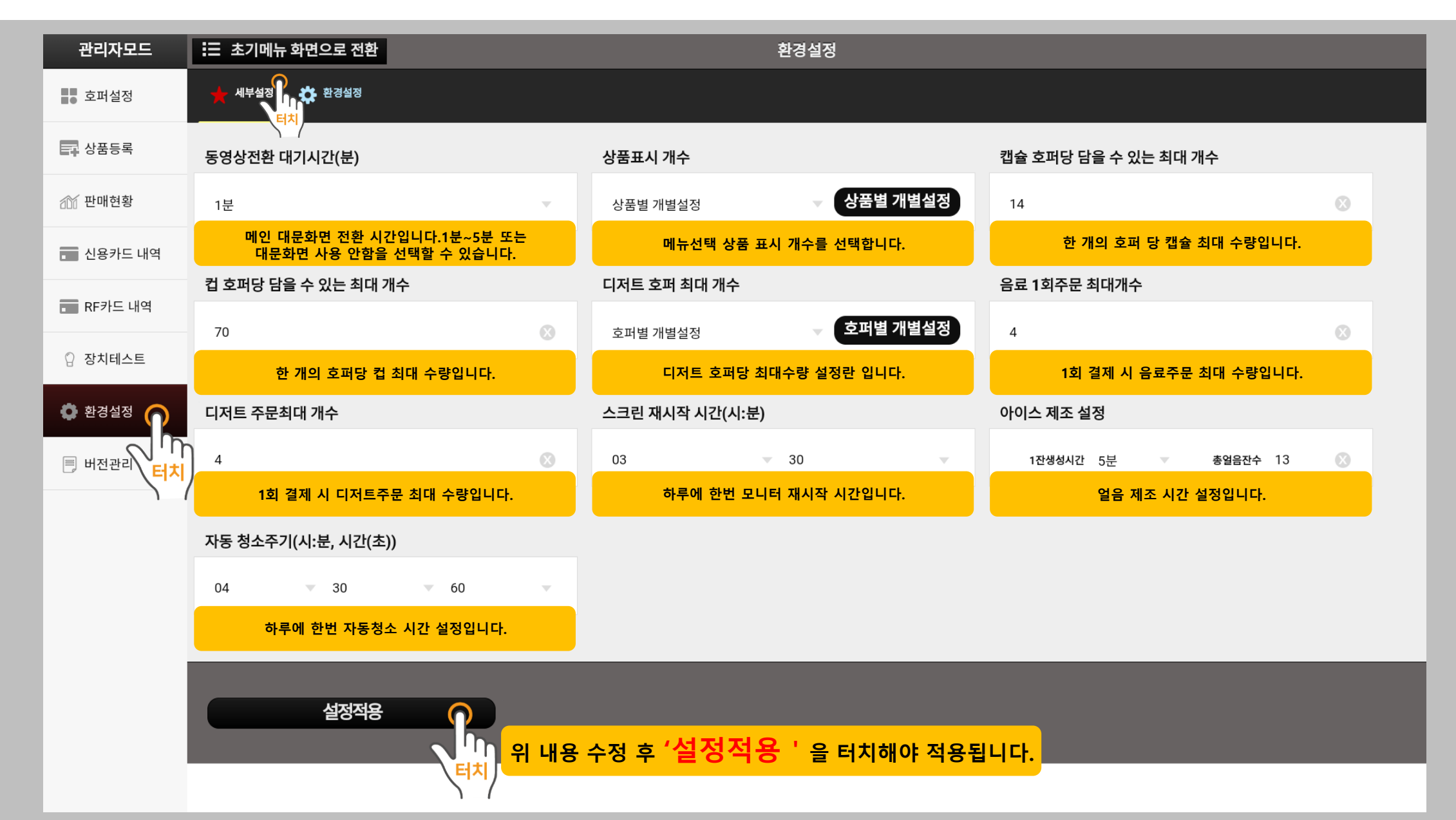

#### **3-8. 버전관리**

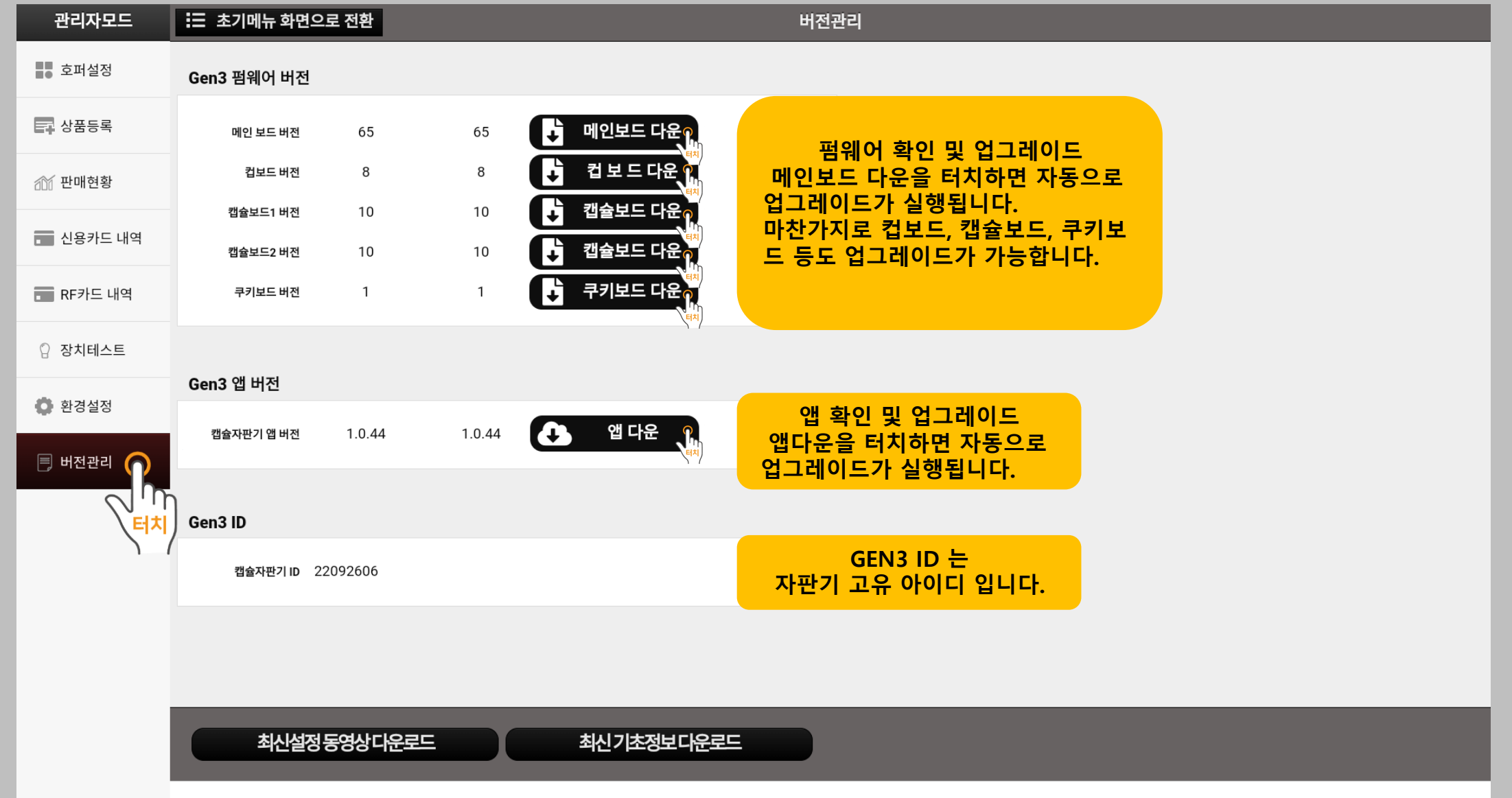

#### **4. 초기메뉴 화면으로 전환**

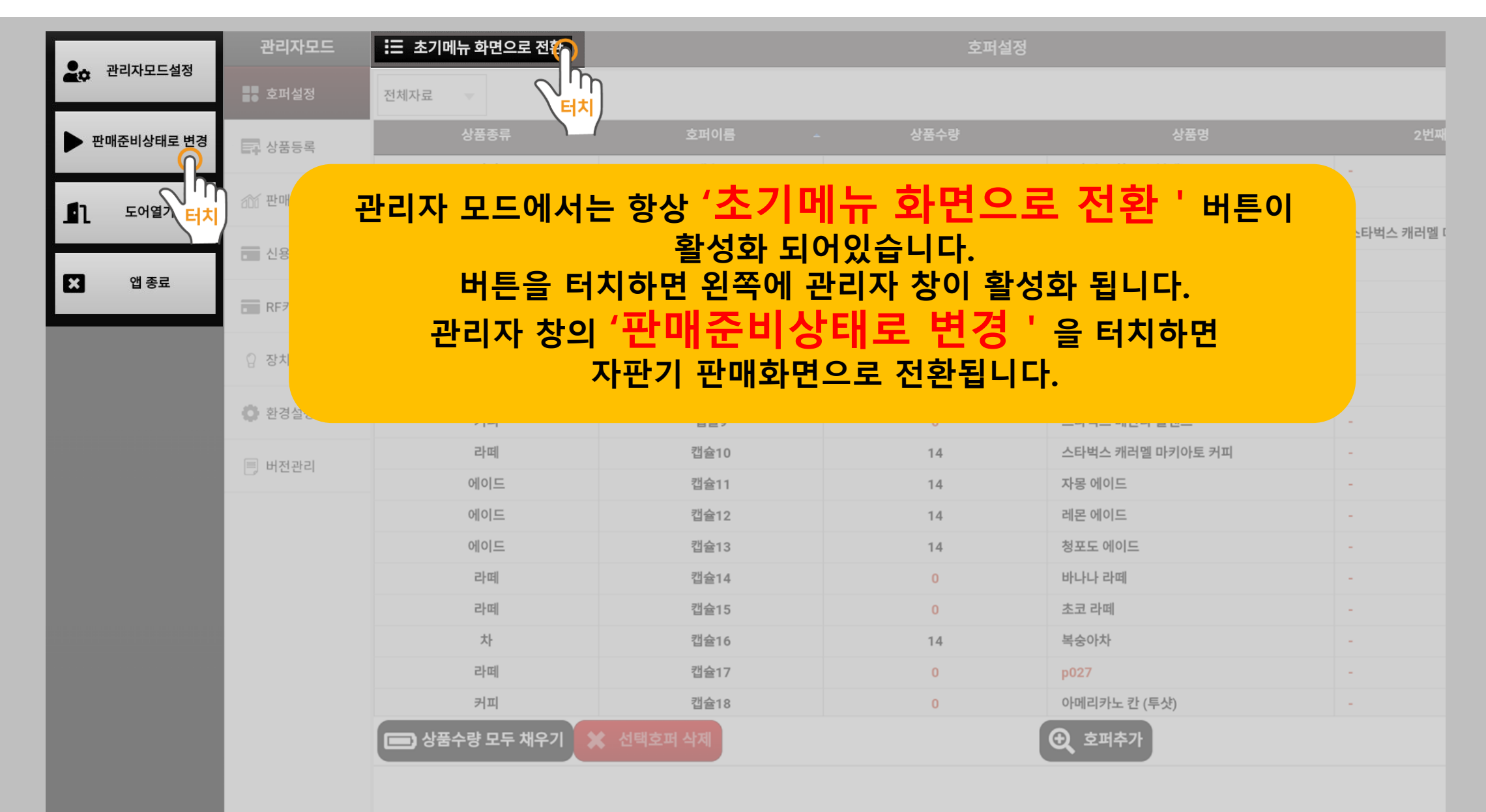